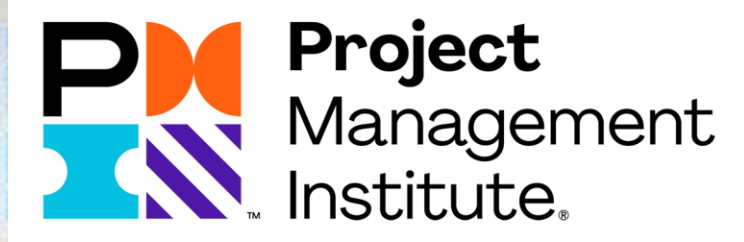

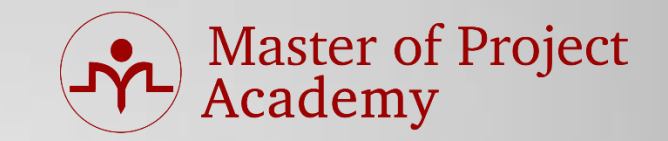

# **CAPM Overview**

## **What is CAPM®?**

**Master of Project<br>Academy** 

- CAPM = Certified Associate in Project Management
- Most recognized professional certificate for Project Management!

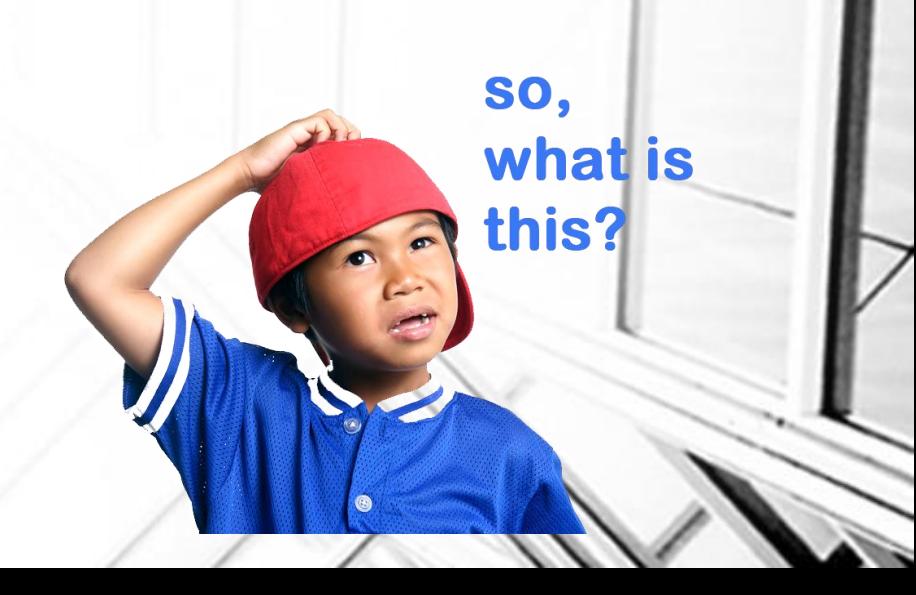

# **CAPM® Certification Requirements**

• A Secondary degree (high school or equivalent)

**Master of Project<br>Academy** 

### **AND**

- 23 Hours of Project Management Education.
- Check [CAPM Handbook](http://www.pmi.org/Certification/~/media/PDF/Certifications/pdc_capmhandbook.ashx) for further details.

# **CAPM® Application Methods**

**Master of Project<br>Academy** 

- Online application
	- $-1$  day
- Paper Application
	- –By individuals (10 business days)
	- –By corporations (20 business days)
- **Online application is recommended**
- Online application can be started by creating a profile on pmi.org through:<https://certification.pmi.org/> link.

**Certifications** 

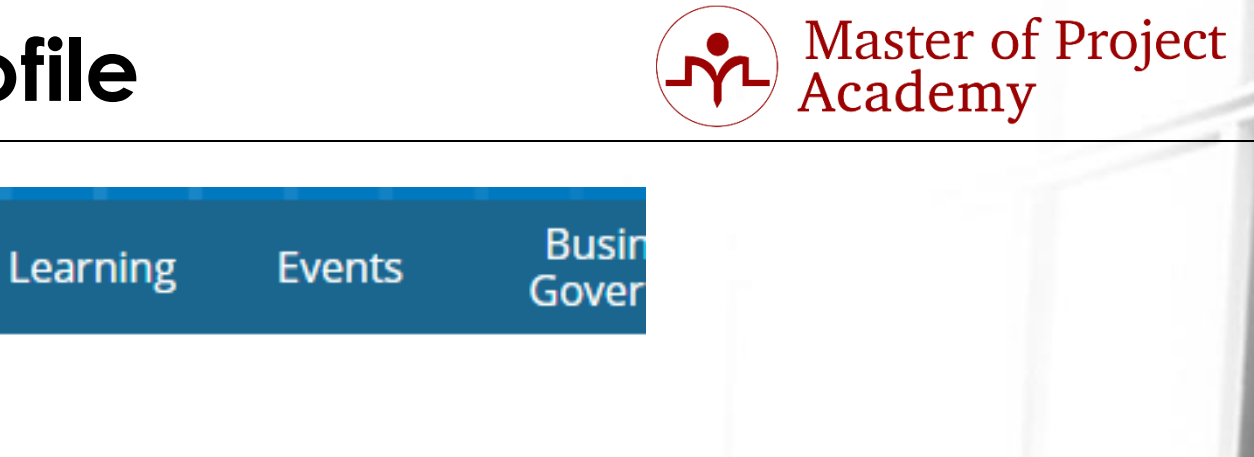

### **Existing User**

myPMI

Login

If you have an existing account, enter your username and password below.

\* Username:

I forgot my username

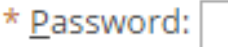

I forgot my password

Login

### New User

If you are new to PMI, or if you applied for PMI Membership using a paper application, create an account now using our online registration process.

Membership

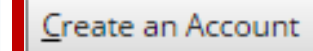

### Click «Create an Account» button.

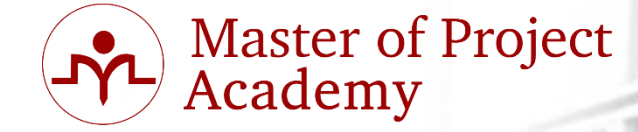

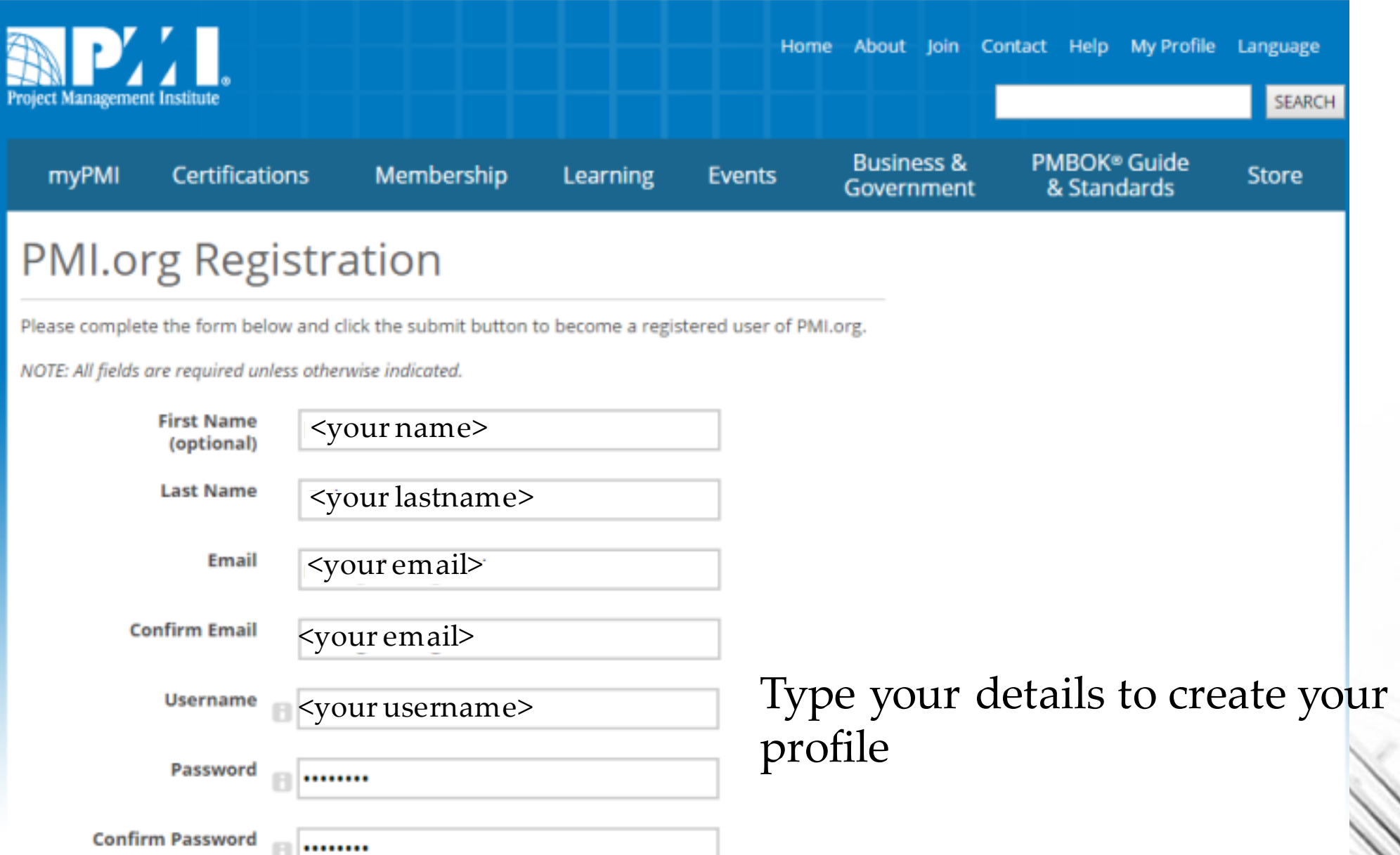

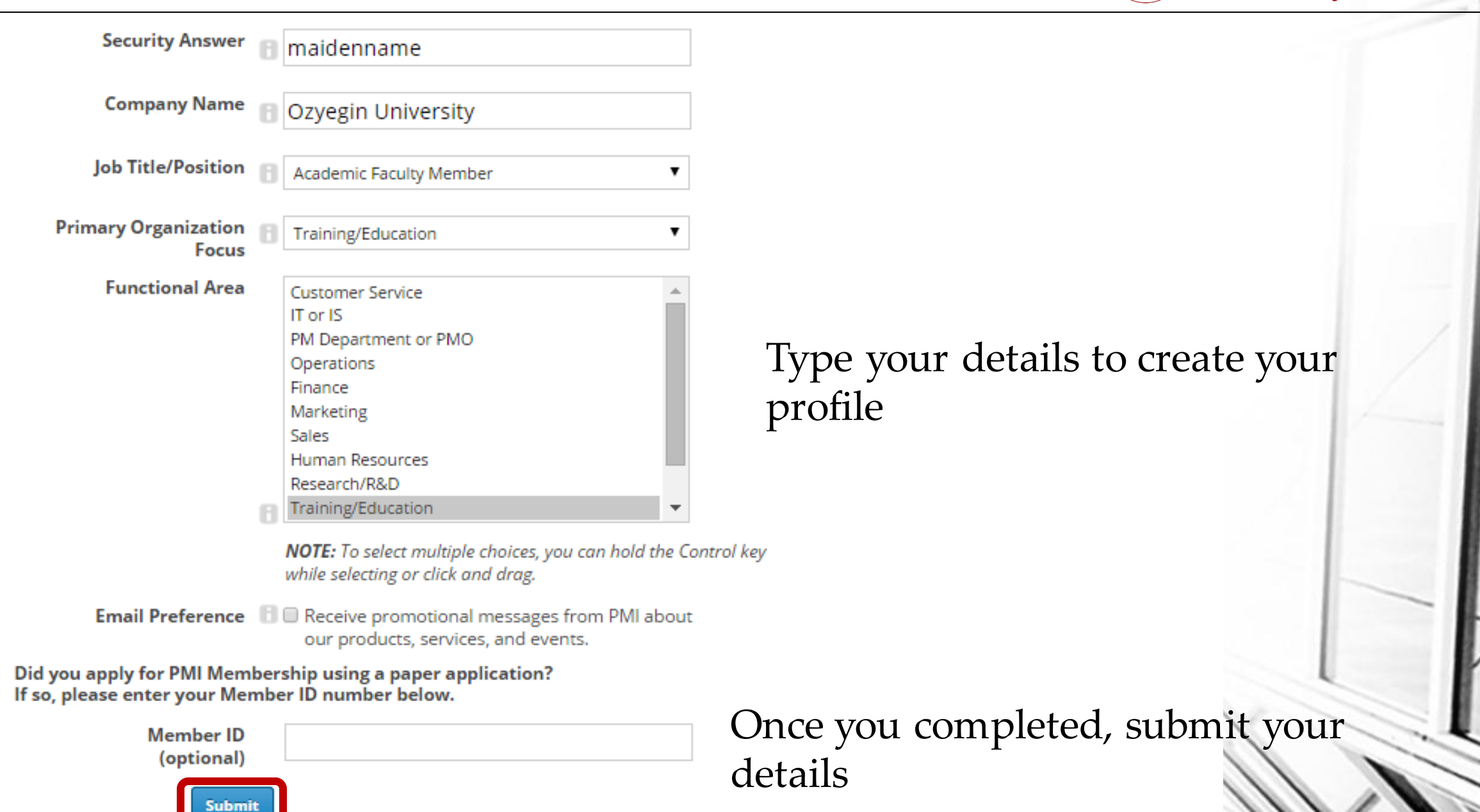

**Master of Project<br>Academy** 

- **Master of Project<br>Academy**
- Your profile will be created and you will be logged on to your profile automatically.

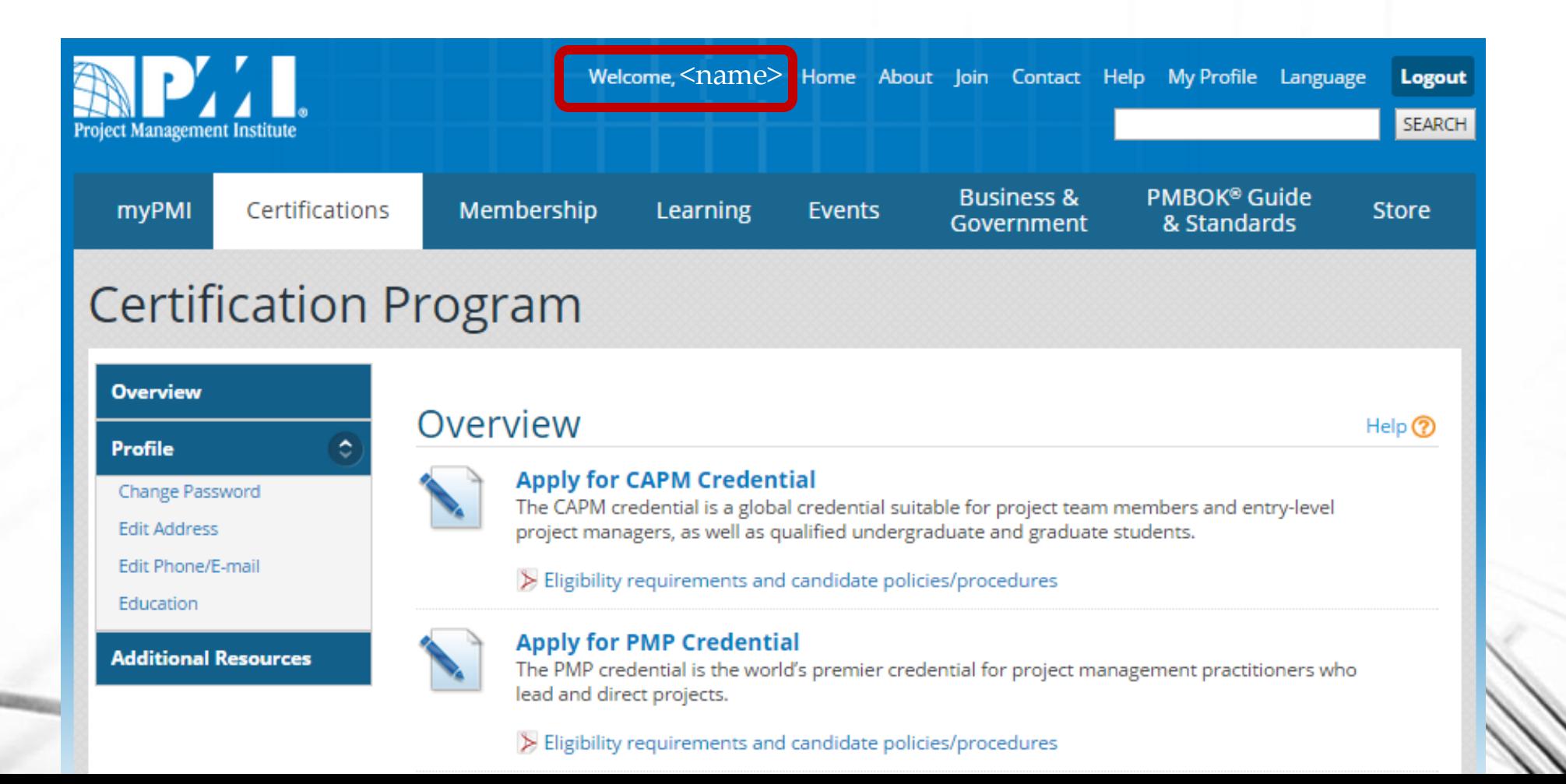

- **Master of Project<br>Academy**
- Select «Apply for CAPM Credential» option to start application process.

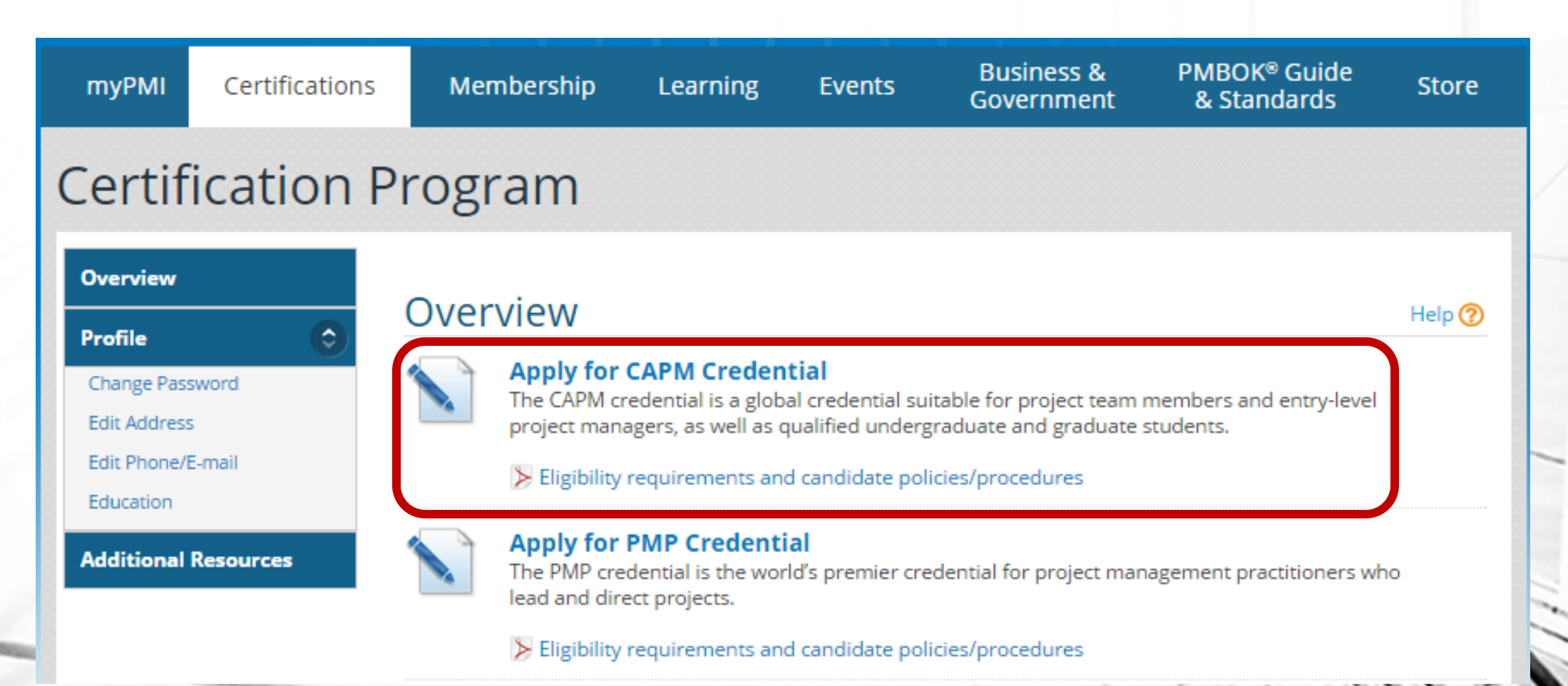

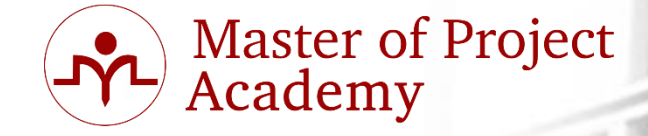

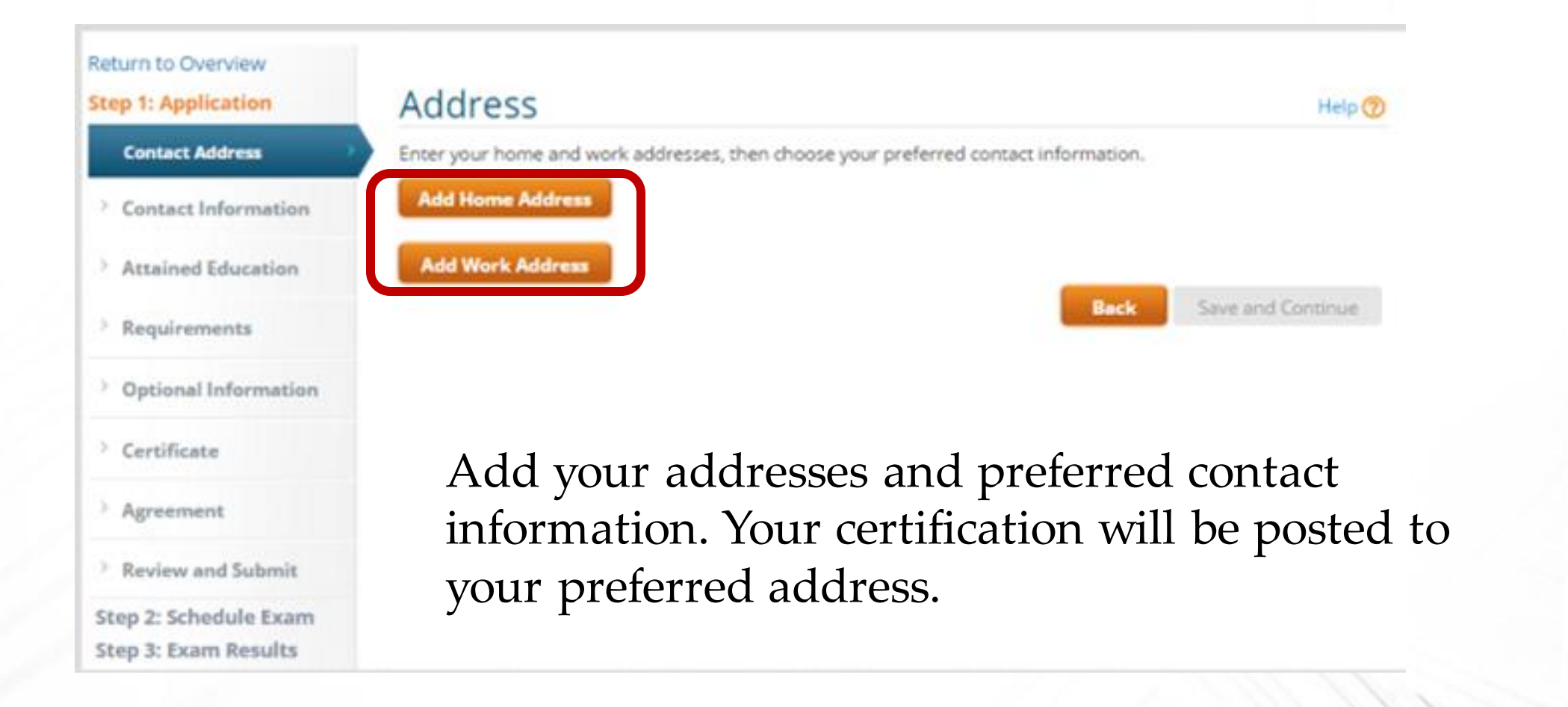

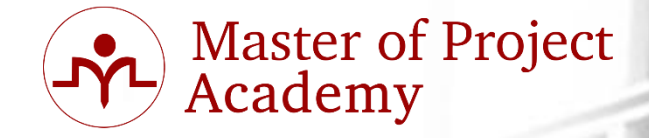

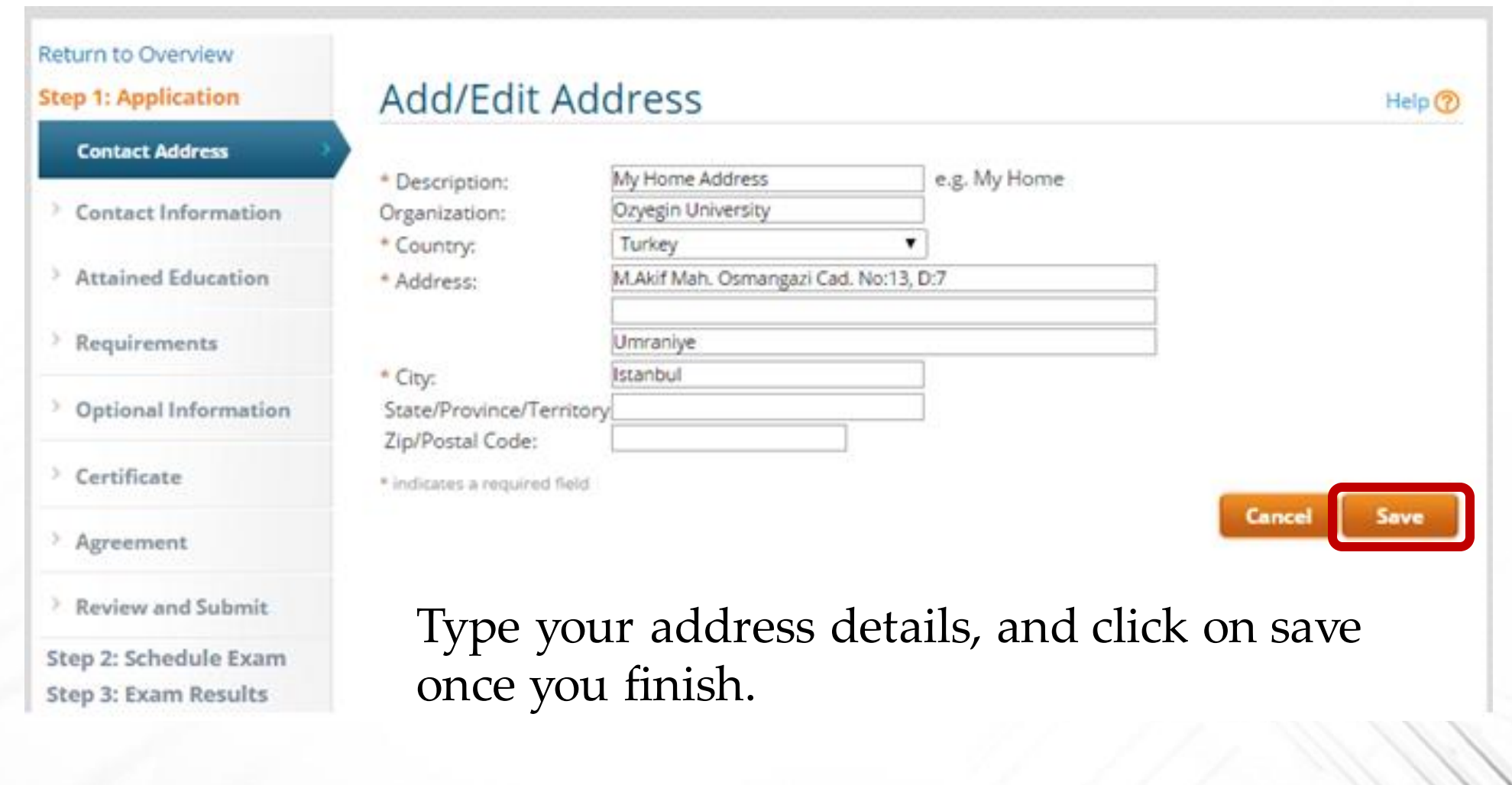

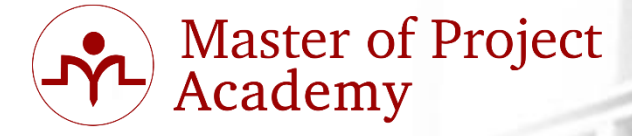

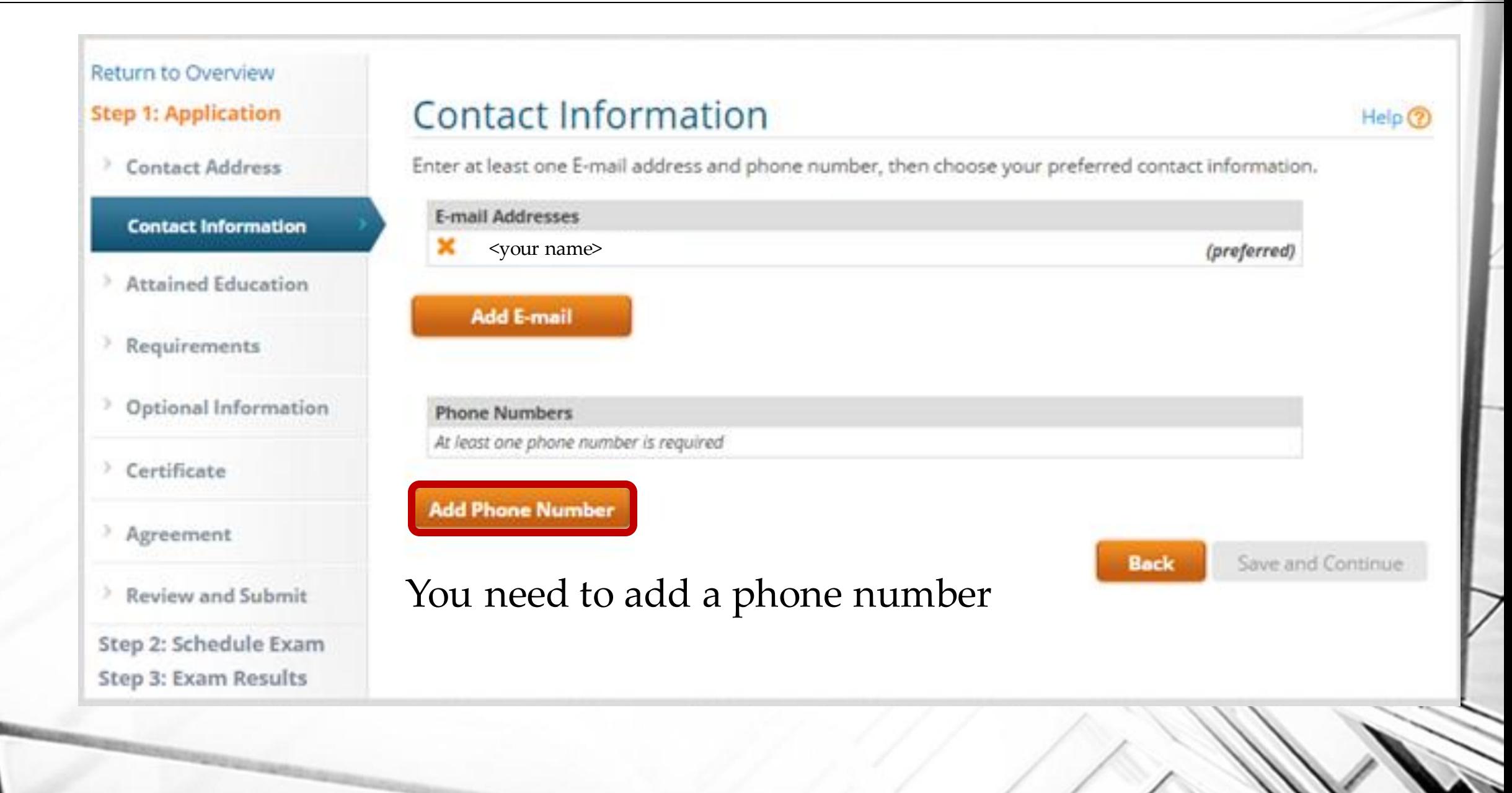

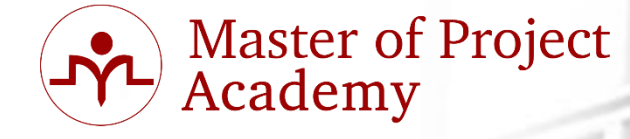

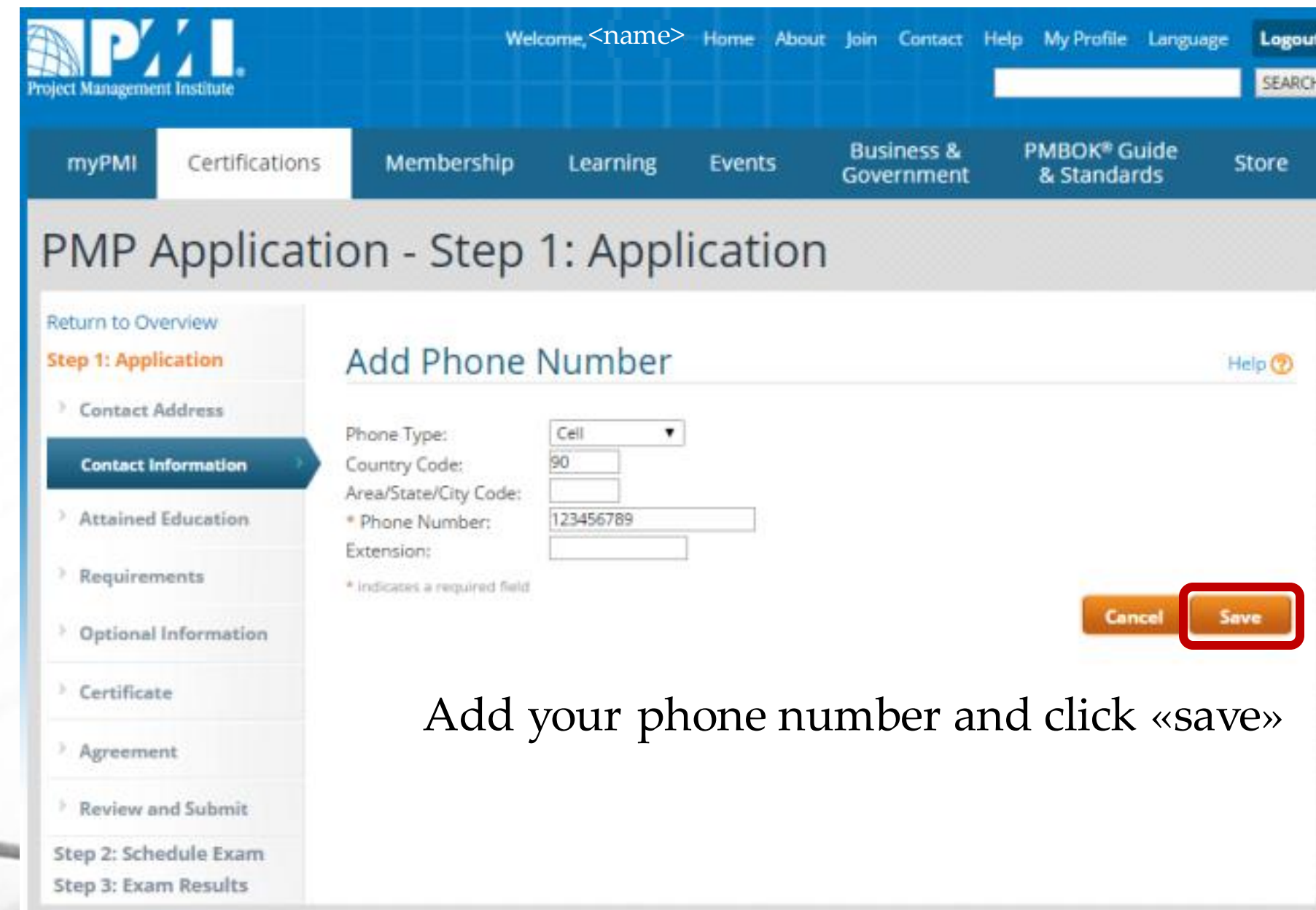

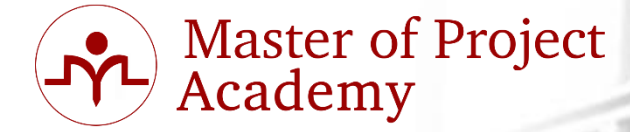

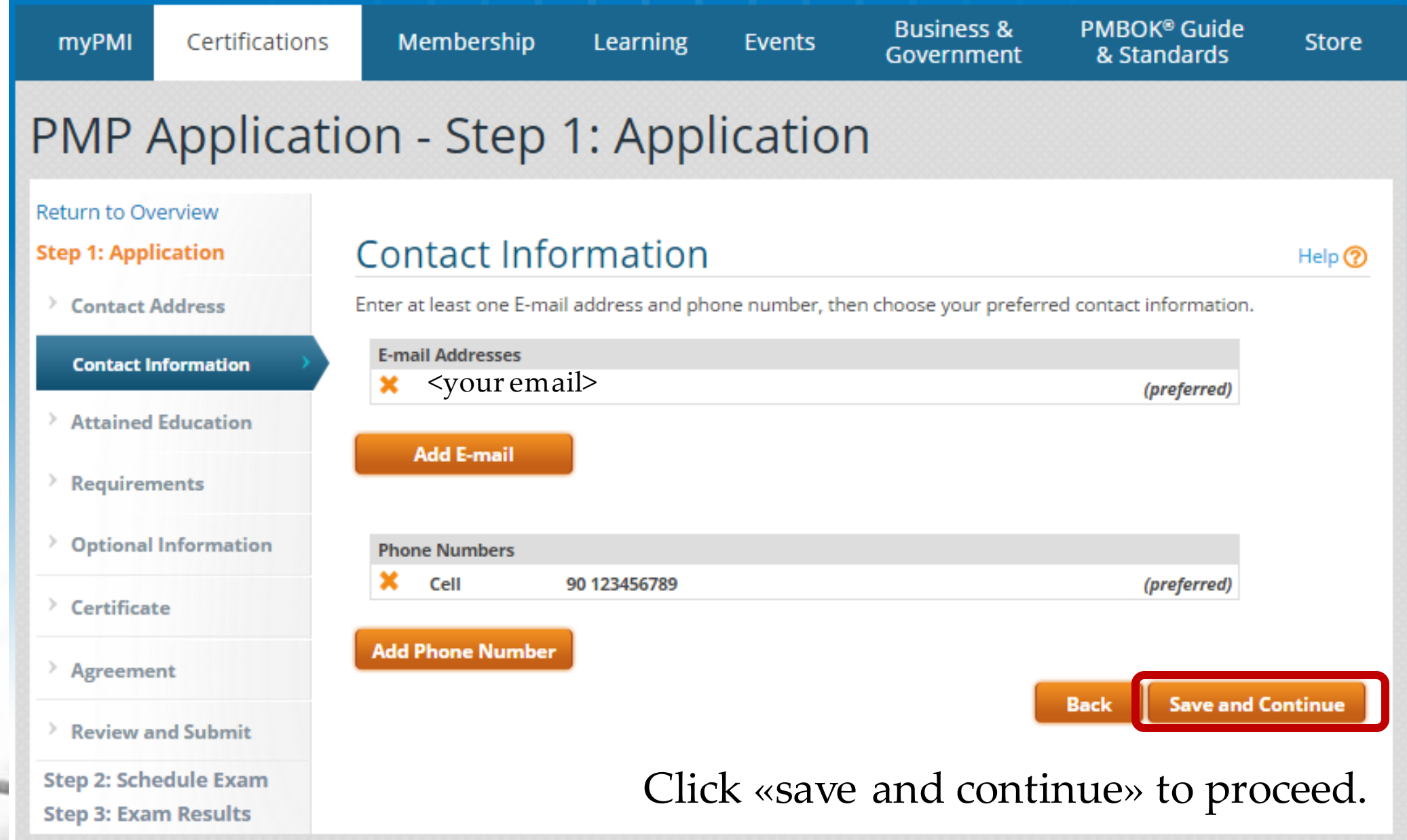

# **Online Application-Attained Education**

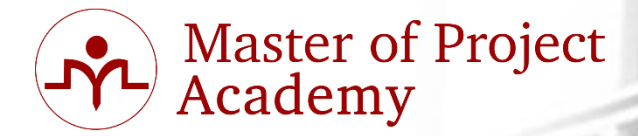

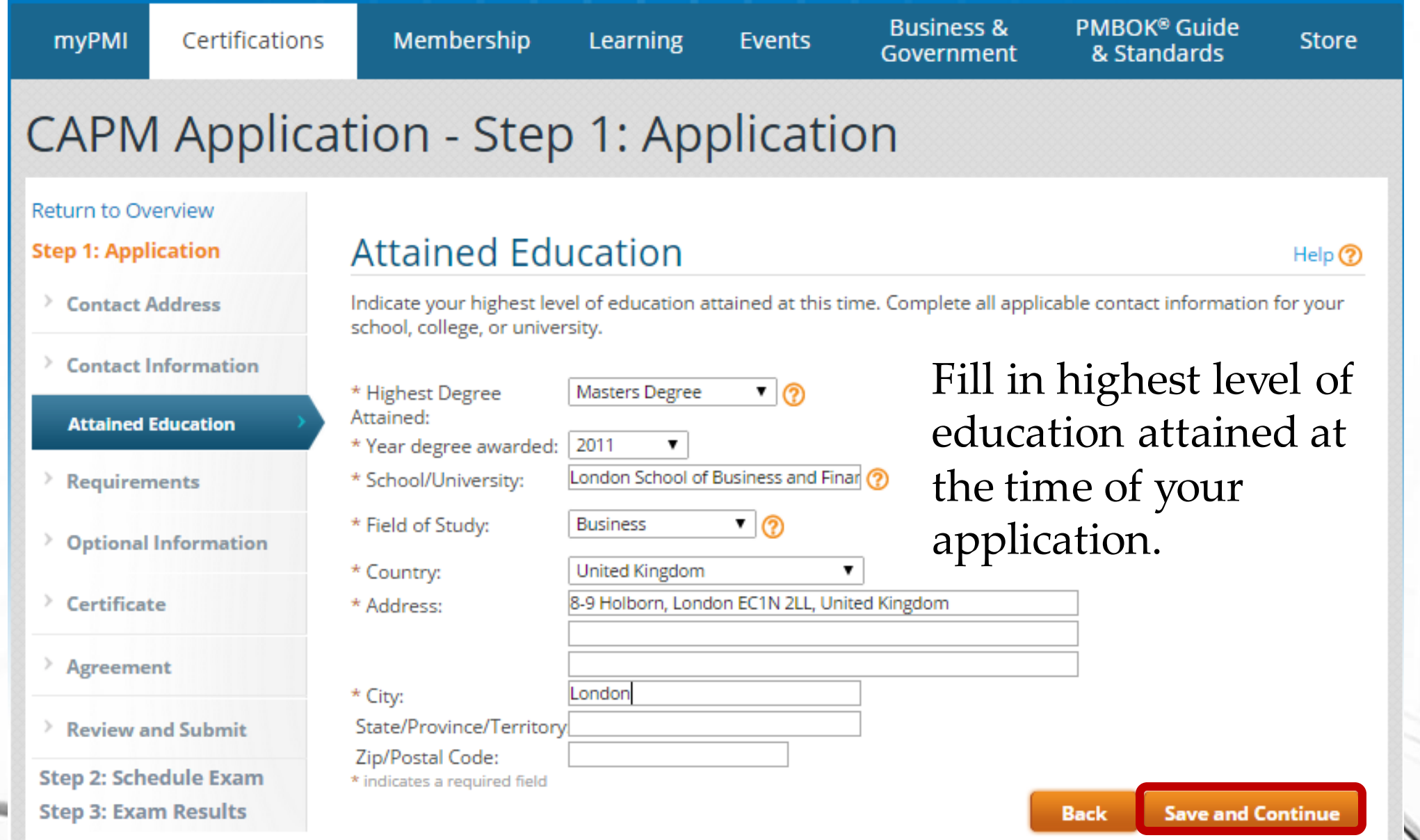

# **Online Application-Attained Education**

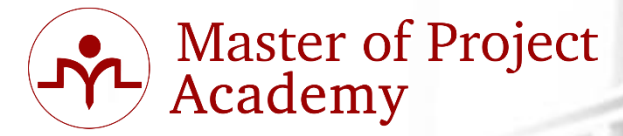

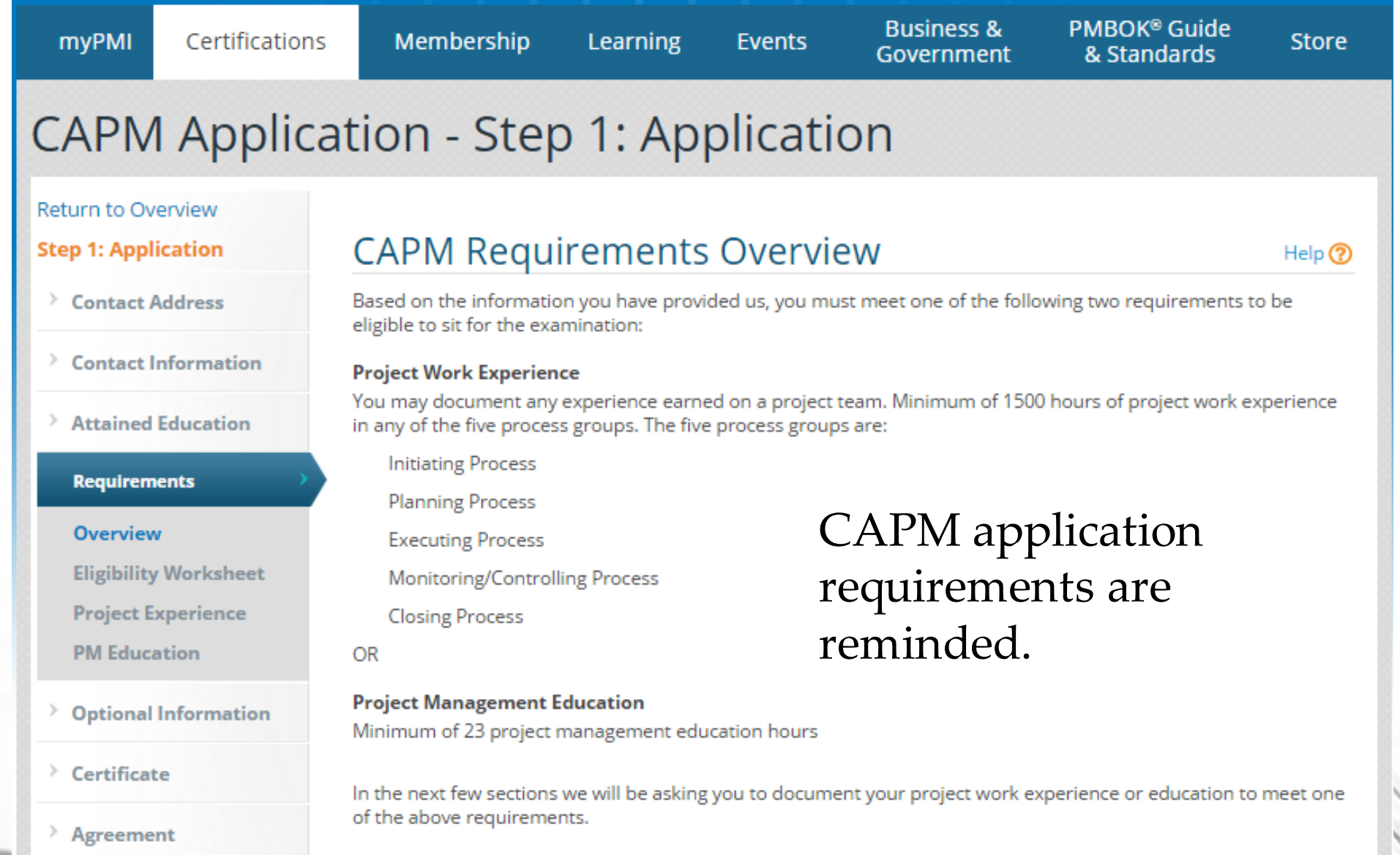

 $\angle$  Review and Submit

# **PM Experience or PM Education**

### **CAPM Application - Step 1: Application**

### **Return to Overview**

**Step 1: Application** 

Contact Address

#### $\angle$  Contact Information

 $\angle$  Attained Education

**Requirements** 

Overview

### **Eligibility Worksheet**

**Project Experience** 

**PM Education** 

**Dptional Information** 

#### $\angle$  Certificate

Agreement

### **Eligibility Worksheet**

Use the Eligibility Worksheet to track your progress. Qualified requirements must equal or exceed the required totals before the application can be submitted for review. However, once the requirement has been reached, additional entries will not be permitted.

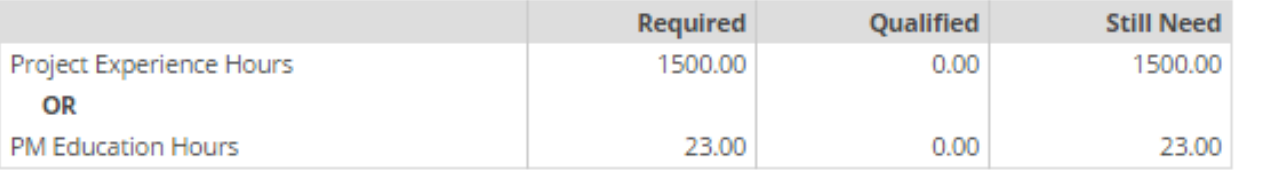

#### Requirements

Use any of the following links below to update a specific requirement or continue with the application by clicking 'Save and Continue'.

### click on «PM Experience» or «PM Education»

**Back** 

**Save and Continue** 

Project Experience

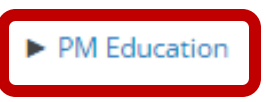

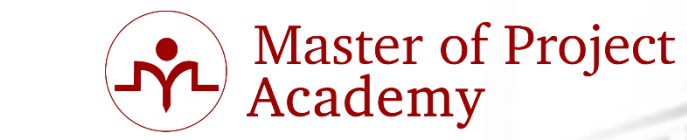

Help $\circledR$ 

# **PM Experience or PM Education**

# **CAPM Application - Step 1: Application**

### **Return to Overview**

**Step 1: Application** 

> Contact Address

 $\angle$  Contact Information

 $\angle$  Attained Education

### **Requirements**

Overview

**Eligibility Worksheet** 

**Project Experience** 

**PM Education** 

**Optional Information** 

### **Education Overview**

Use the worksheet to document your training in project management. Start with your most recent and verifiable courses. The information entered on this worksheet will be reflected in your Eligibility Worksheet. Once you have fulfilled the requirement, additional entries will not be permitted.

### **EDUCATION SUBMITTED**

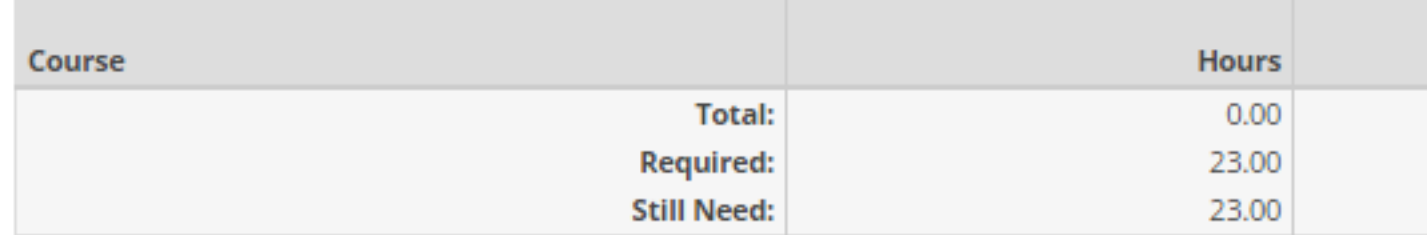

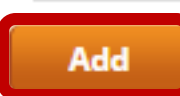

Click «Add» to start adding your project management education.

# **Master of Project<br>Academy**

Help  $\mathcal Q$ 

**Save and Continue Back** 

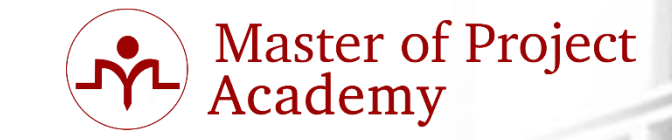

Help  $\mathcal Q$ 

## **PM Experience or PM Education**

## **CAPM Application - Step 1: Application**

### Return to Overview

### **Step 1: Application**

#### **Contact Address** >

### **Contact Information**

### **Attained Education**

### **Requirements**

Overview

y.

### **Eligibility Worksheet**

**Project Experience** 

### **PM Education**

**Optional Information** 

### **Add Education**

Please enter your project management education information below. Specify the number of hours that qualify from the course being documented that are applicable to the credential you are applying for.

- \* Course Title:
- \* Institution Name:
- \* Course Start Date:
- \* Course End Date:
	- \* Hours:
	- \* Qualifying Hours:

### CAPM® EXAM COMPLETE Training-23 PDU Hrs ULTIMATE CAPM Master of Project Academy

- 9/11/2014 e.g. 2/16/2015
- 11/18/2014 e.g. 2/16/2015
	- 23,00 23,00
- 
- NOTE: Qualifying hours are hours that are applicable to this credential only.

### Fill in details of your project management

education. \* indicates a required

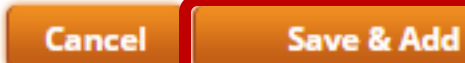

# **PM Experience or PM Education**

## **CAPM Application - Step 1: Application**

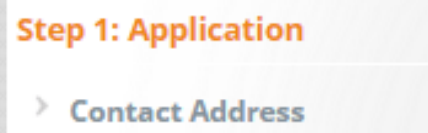

**Return to Overview** 

### $\angle$  Contact Information

**Attained Education** 

### **Requirements**

Overview **Eligibility Worksheet Project Experience PM Education** 

**Department Optional Information** 

### Certificate

### **Education Overview**

Use the worksheet to document your training in project management. Start with your most recent and verifiable courses. The information entered on this worksheet will be reflected in your Eligibility Worksheet. Once you have fulfilled the requirement, additional entries will not be permitted.

### **EDUCATION SUBMITTED**

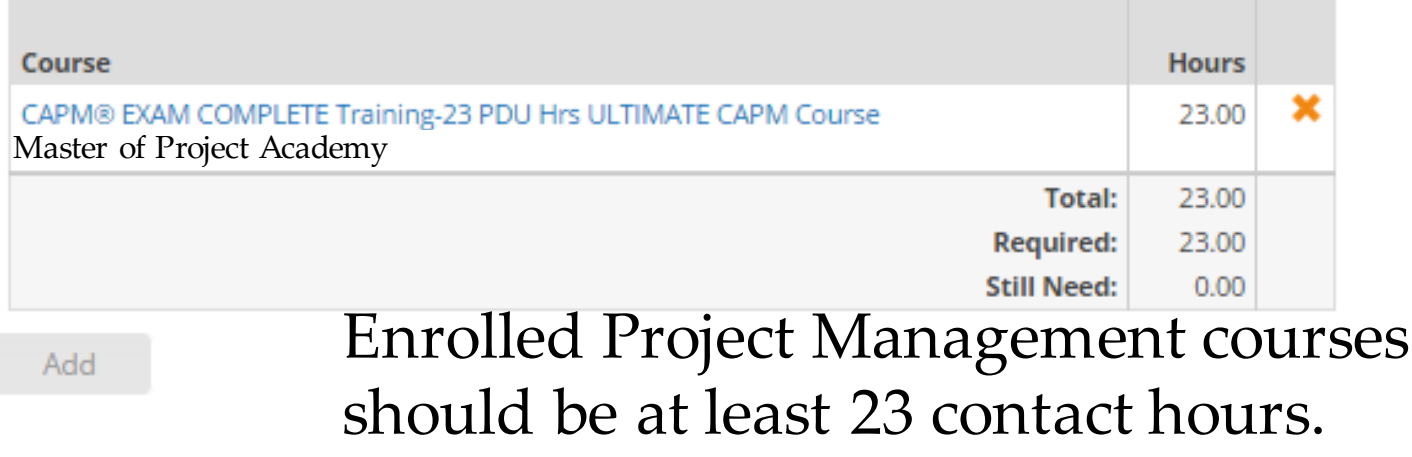

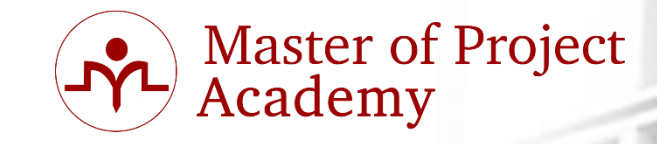

Help  $\circledcirc$ 

**Back** 

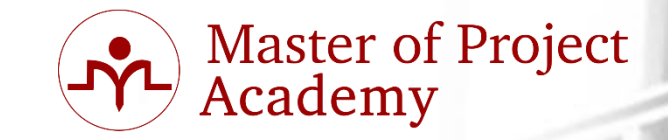

### **PM Experience or PM Education**

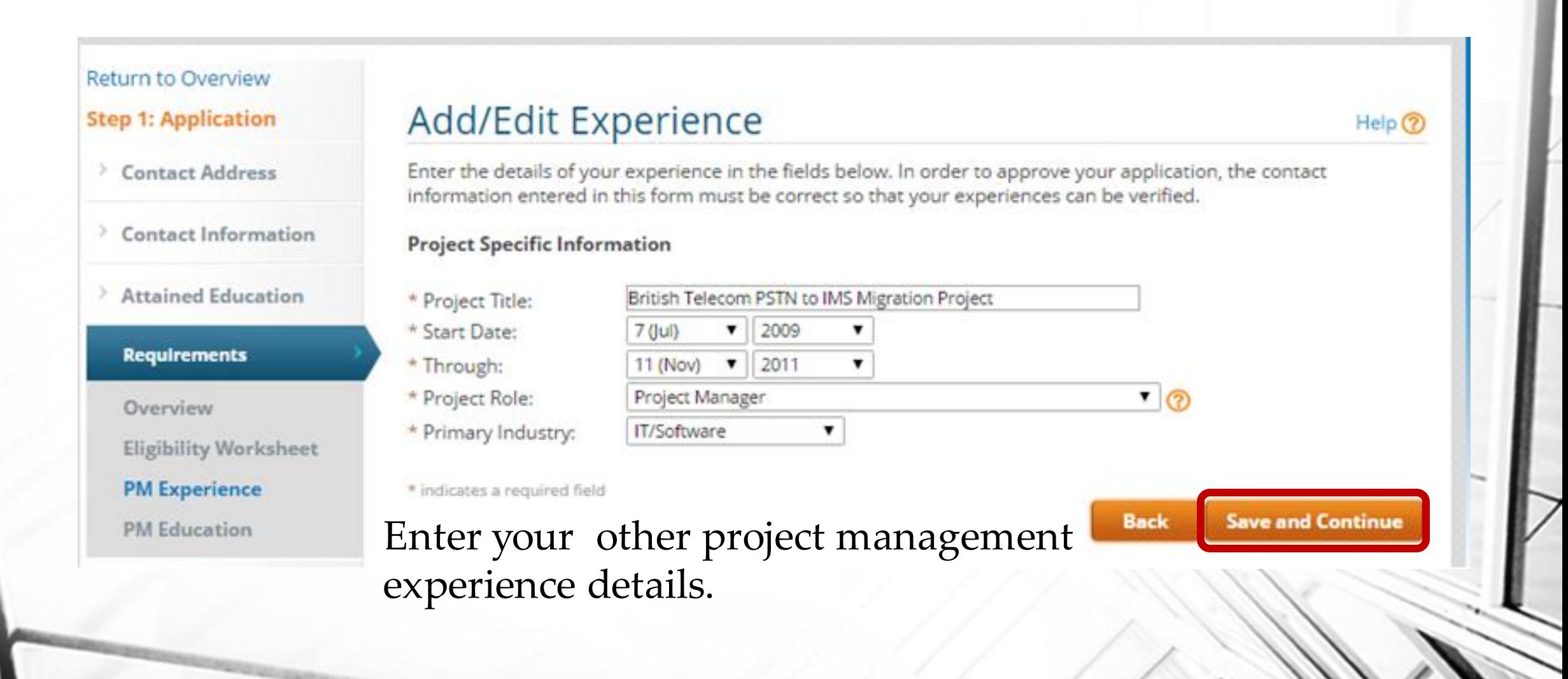

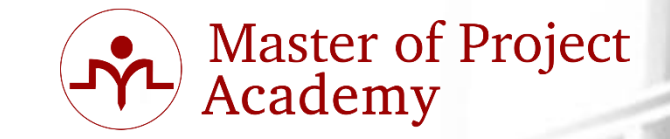

## **PM Experience or PM Education**

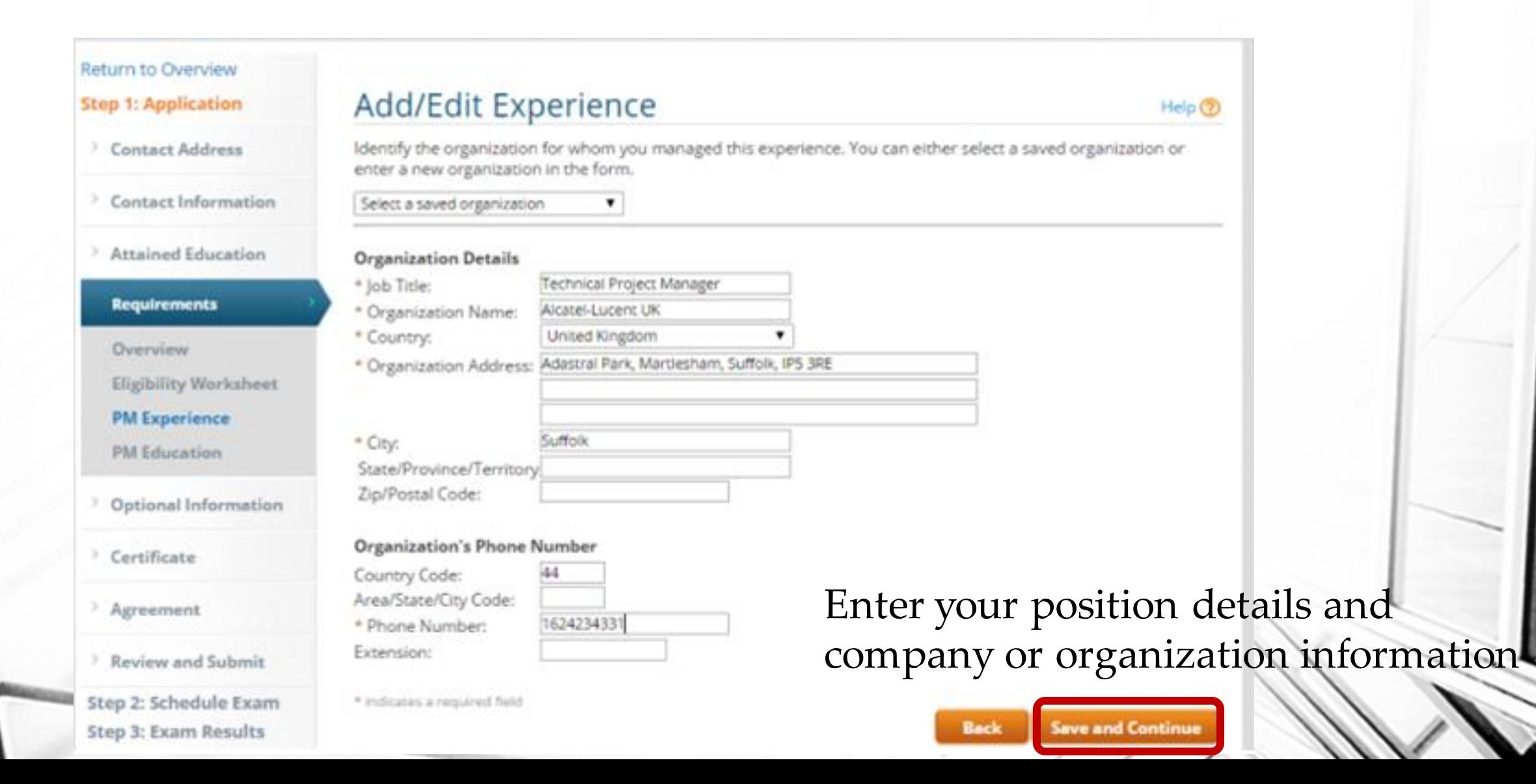

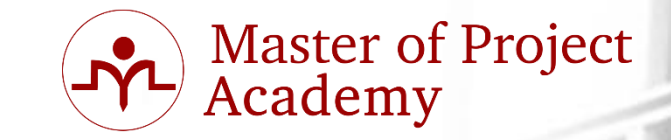

### **PM Experience or PM Education**

### **Return to Overview**

**Step 1: Application** 

Contact Address

 $\angle$  Contact Information

**Attained Education** 

**Requirements** 

**Overview** 

**Eligibility Worksheet** 

**PM Experience** 

**PM Education** 

**Dptional Information** 

### **Add/Edit Experience**

Identify your primary contact for this experience. PMI may contact this person to verify your work experience.

### **Organization Contact**

Nick Atchison \* Contact Name: \* Contact Relationship: Client 7 Nick.Atchison@britishtelecom.com \* Contact E-mail:

### **Contact's Phone Number**

\* indicates a required field

Country Code: Area/State/City Code: 162432453413 \* Phone Number: Extension:

your new experience. PMI might contact with this person in case of audit.

**Back** 

Enter a reference contact for

**Save and Continue** 

Help  $\circledR$ 

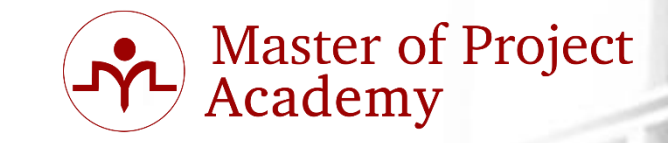

## **PM Experience or PM Education**

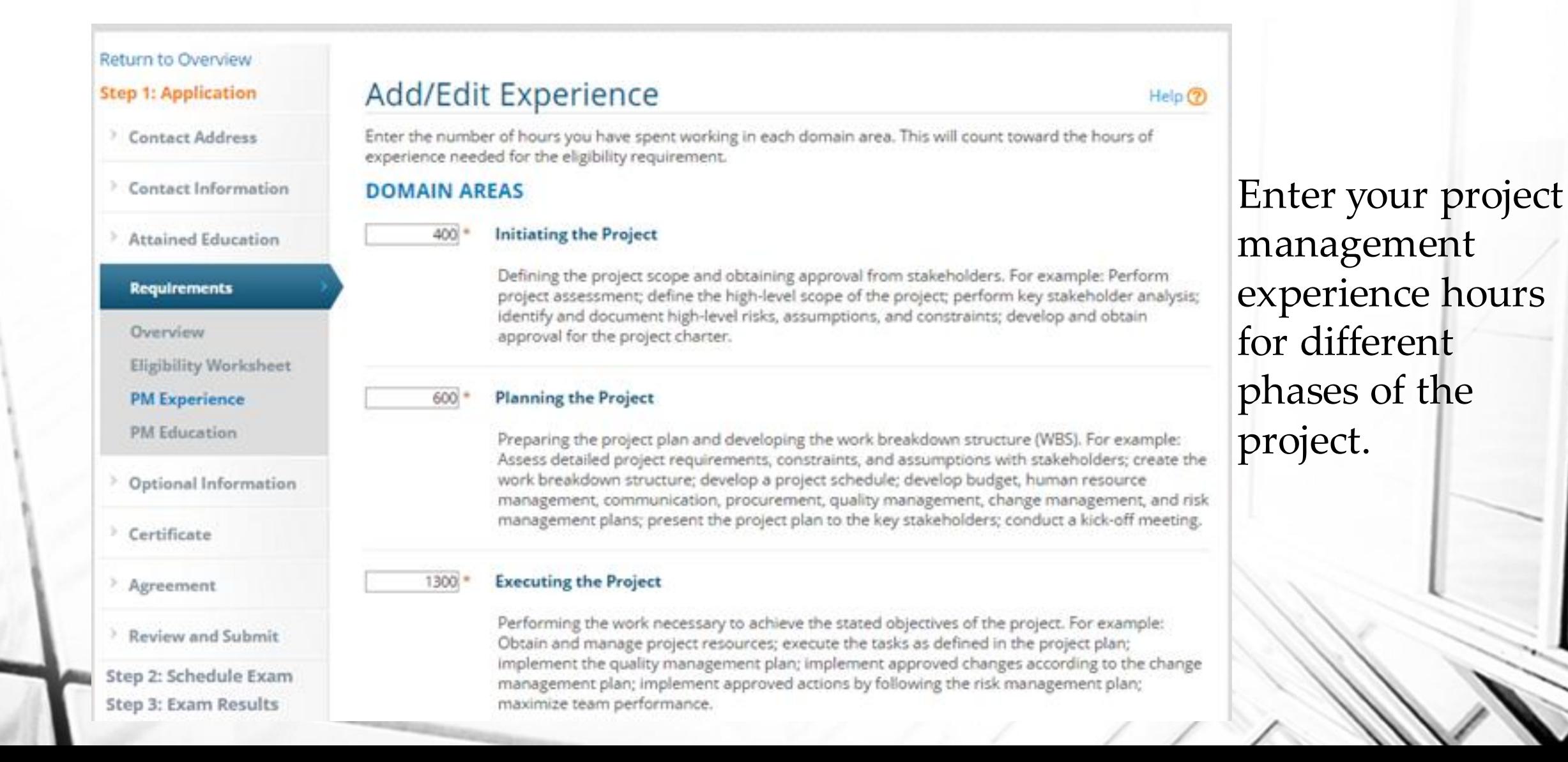

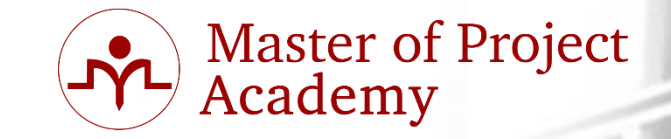

### **PM Experience or PM Education**

### 1000

### **Controlling and Monitoring the Project**

Monitoring project progress, managing change and risk, and communicating project status. For example: Measure project performance using appropriate tools and techniques; manage changes to the project scope, schedule, and costs; ensure that project deliverables conform to the quality standards; update the risk register and risk response plan; assess corrective actions on the issue register; communicate project status to stakeholders.

### 300

### **Closing the Project**

Finalizing all project activities, archiving documents, obtaining acceptance for deliverables, and communicating project closure. For example: Obtain final acceptance of the project deliverables; transfer the ownership of deliverables; obtain financial, legal, and administrative closure; distribute the final project report; collate lessons learned; archive project documents and materials; measure customer satisfaction.

\* indicates a required field

**Save and Continue Back** 

Enter your project management experience hours for different phases of the project.

Return to Overview

**Step 1: Application** 

Contact Address

> Contact Information

**Attained Education** 

Eligibility Worksheet

**Requirements** 

**PM Experience** 

PM Education

<sup>></sup> Optional Information

Overview

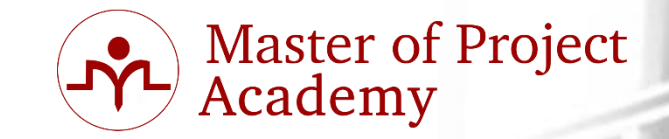

### **PM Experience or PM Education**

### Add/Edit Experience

In the space provided below, summarize this project. The summary should include the project objectives and your role, as well as key deliverables and outcomes by Process Groups. The description should include examples of how you led and directed this project. Ensure that your description is between 300 and 550 characters.<sup>\*</sup>

Main purpose of the project was replacing old PSTN system of British telecom with new IMS technology. In scope of the project, more than 40 million subscribers have been migrated from old PSTN technology to new IMS system.

My main responsibility was managing IMS Integration team to implement new system and migrating the subsribers from old system to new system. Implementation, integration and testing activities have been done by our team under my supervision.

### Enter your project's main objective and your role in this experience.

Character Count: 465 (Maximum 550)

\* indicates a required field

> Agreement

> Certificate

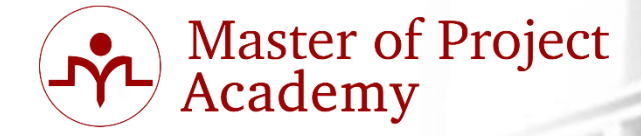

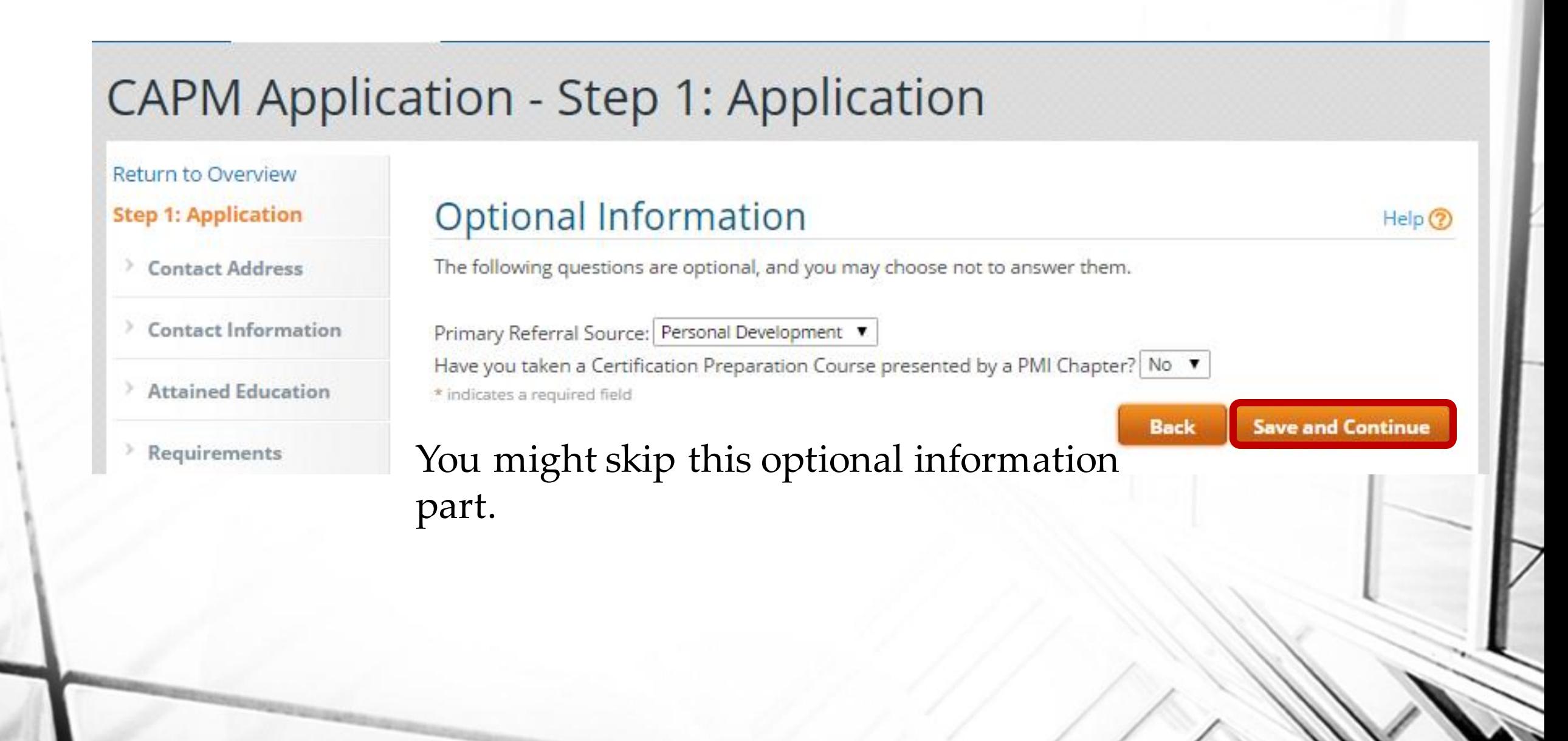

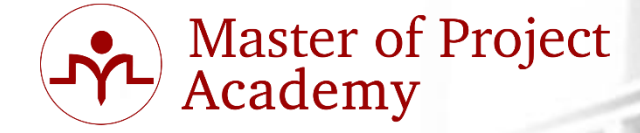

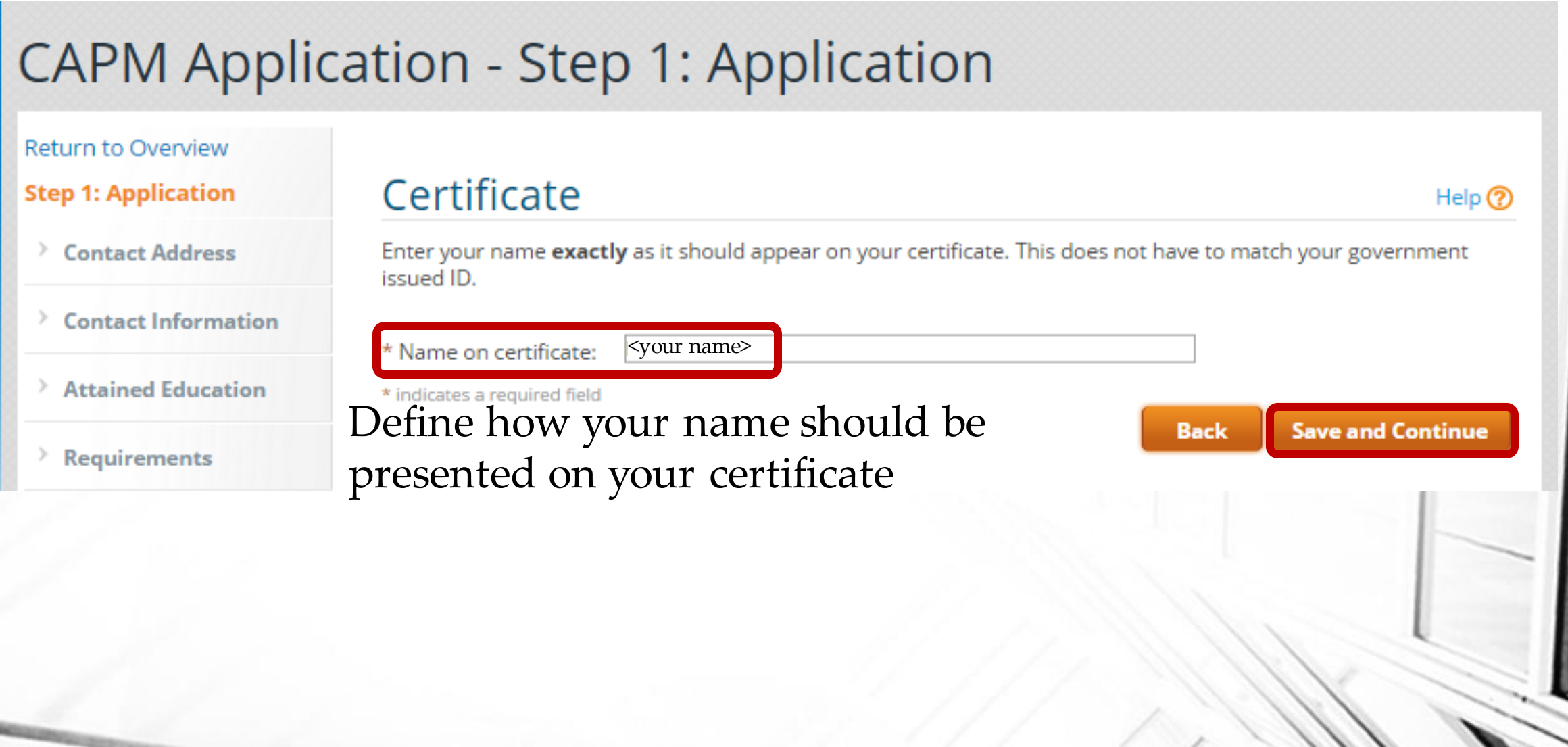

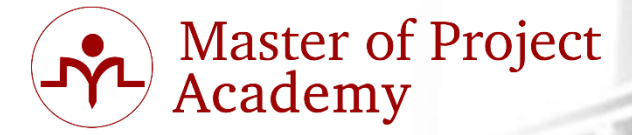

## **CAPM Application - Step 1: Application**

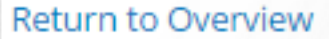

- **Step 1: Application**
- **Contact Address**
- Contact Informatio
- **Attained Education**
- **Requirements**
- **Optional Information**

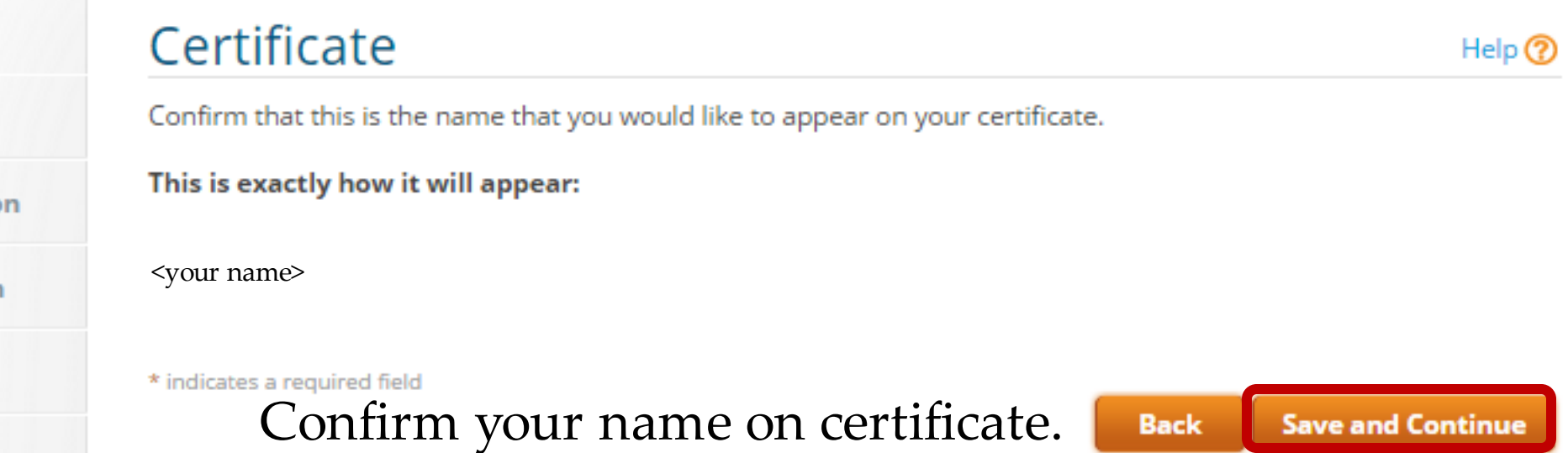

### **CAPM Application - Step 1: Application**

### **Return to Overview**

### **Step 1: Application**

Contact Address

- **Contact Information**
- **Attained Education**
- $\rangle$  Requirements
- **Optional Information**
- Certificate

#### **Agreement**

**Review and Submit** 

**Step 2: Schedule Exam Step 3: Exam Results** 

### Agreement **PMI CERTIFICATION APPLICATION/RENEWAL AGREEMENT** By clicking the "I really Agree" box below, you represent and agree to the following terms, conditions and releases related to PMI's Certification Programs: 1) Lagree to satisfy and conduct myself in accordance with all PMI certification program policies and requirements. including this Agreement, the CAPM Handbook, and the PMI Code of Ethics and Professional Conduct (as they may be revised from time to time); and I shall maintain confidentiality of PMI examination questions and content. Furthermore, I agree not to discuss, debrief or disclose, in any manner, the specific content of PMI examination questions and answers, to any individual. 2) l agree that I shall at all times act in a truthful and honest manner and provide truthful and accurate information to PMI. I agree that any intentional or unintentional failure to provide true, timely and complete responses to questions in this application or renewal form may lead to further investigation and/or sanctions by PMI. I also agree to promptly report to PMI any possible violations of the terms of this Agreement or the PMI Code of Ethics and Professional Conduct by PMI members or by persons who have applied for a PMI credential or have been awarded a credential by PMI. 3) I agree to notify the PMI Certification Department in a timely manner of changes concerning the information I

have provided, including my current address and telephone number.

4) I have reported, and will continue to report, to the PMI Certification Department, within sixty (60) days of occurrence, any matters, proceedings, lawsuits, settlements and/or other agreements, administrative agency actions, or organizational actions relating to my profession or occupation, including all complaints relating to my professional activities as a project management practitioner, and matters or proceedings involving, but not limited to certification, credentialing, malpractice, disciplinary ethics or similar matters. I also agree to promptly report, within sixty (60) days of occurrence, any felony criminal charges, convictions, or plea agreements or other criminal charges, convictions, or plea agreements relating to acts of dishonesty or unethical conduct.

Read the agreement and save after agreeing.

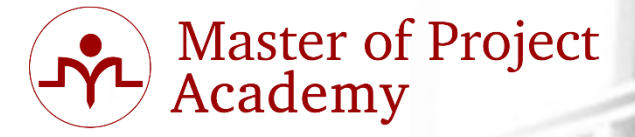

Help  $\circledR$ 

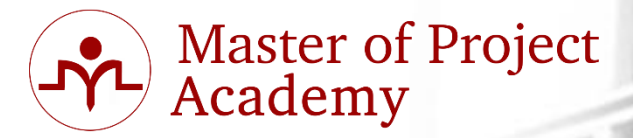

11) I agree that upon achieving the PMI credential, my name may be posted on the PMI website as part of an Online Registry to be created and maintained by PMI.

12) I certify that I am legally eligible to seek certification from PMI, and that I am not on any list of designated parties maintained by the US government, including but not limited to the List of Specially Designated Nationals and Blocked Persons, nor am I in anyway affiliated with the governments of countries to comprehensive US sanctions, currently Iran, Sudan, Syria and Cuba, nor am I ordinarily or permanently resident in Syria or Cuba.

13) I agree that information related to my participation in the PMI certification process may be used in an anonymous manner for research purposes only.

14) I agree that all disputes relating in any way to my application for a PMI credential and/or my involvement generally in a PMI certification program, will be resolved solely and exclusively by means of PMI Certification Department policies, procedures and rules, including the Appeals Process.

15) PMI reserves the right to suspend or revoke the credential of any individual who is determined to have failed to uphold, or otherwise breached this Agreement, or committed a violation of the PMI Code of Ethics and Professional Conduct.

16) I release and indemnify PMI and the PMI Certification Department from all liability and claims that may arise out of, or be related to, my project management and related activities.

17) I hereby release, discharge and indemnify PMI, its directors, officers, members, examiners, employees, attorneys, representatives, agents and the PMI Certification Department from any actions, suits, obligations, damages, claims or demands arising out of or in connection with this application, the scores given with respect to the examination or any other action taken by PMI with regard to credentialing, testing and professional development including, but not limited to, all actions related to ethics matters and cases. I understand and agree that any decision concerning my qualification for any credential, as well as any decisions regarding my continuing qualification for any credential and my compliance with the PMI Code of Ethics and Professional Conduct, rest within the sole and exclusive discretion of PMI, and that these decisions are final.

This Agreement may be updated or revised from time to time. For the most current information, please refer to the online version of the credential handbooks located in the Certification Program section of PMI's website at http://www.pmi.org/Certification/Which-PMI-Certification-is-Right-for-You.aspx.

i I Agree\*

Read the agreement and save after agreeing.

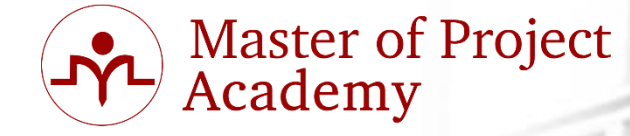

# **CAPM Application - Step 1: Application**

### **Return to Overview**

**Step 1: Application** 

Contact Address

### **Review and Submit**

The following is a summary of your application's status. When each category is marked complete and you have checked the underlying box you will be able to submit your application to PMI for review and approval.

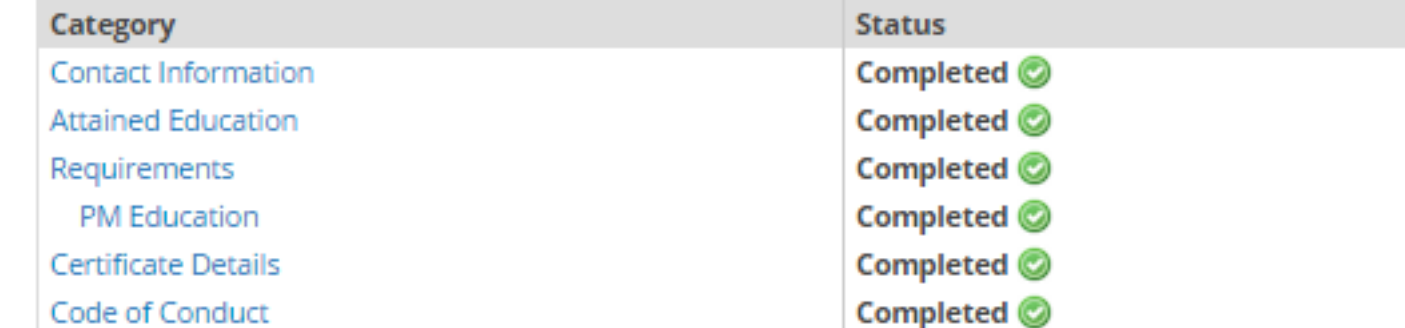

### $\blacksquare$  All information that I have provided is accurate and complete.  $^\star$

\* indicates a required field

### $\triangleright$  Download your most recent application

PMI, the PMI logo, PMBOK, PfMP, PgMP, PMP, PMI-RMP, PMI-SP, the PMP logo, and CAPM are marks or registered marks of the Project Management Institute Inc.

### Review your application and submit.

**Back** 

**Submit Application** 

### Help  $\circledR$

**Attained Education** 

**Contact Information** 

**Requirements** 

**Optional Information** 

Certificate

Agreement

**Review and Submit** 

**Step 2: Schedule Exam Step 3: Exam Results** 

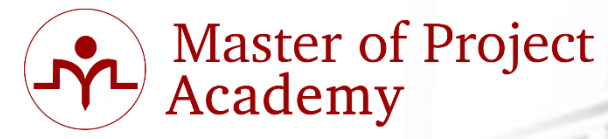

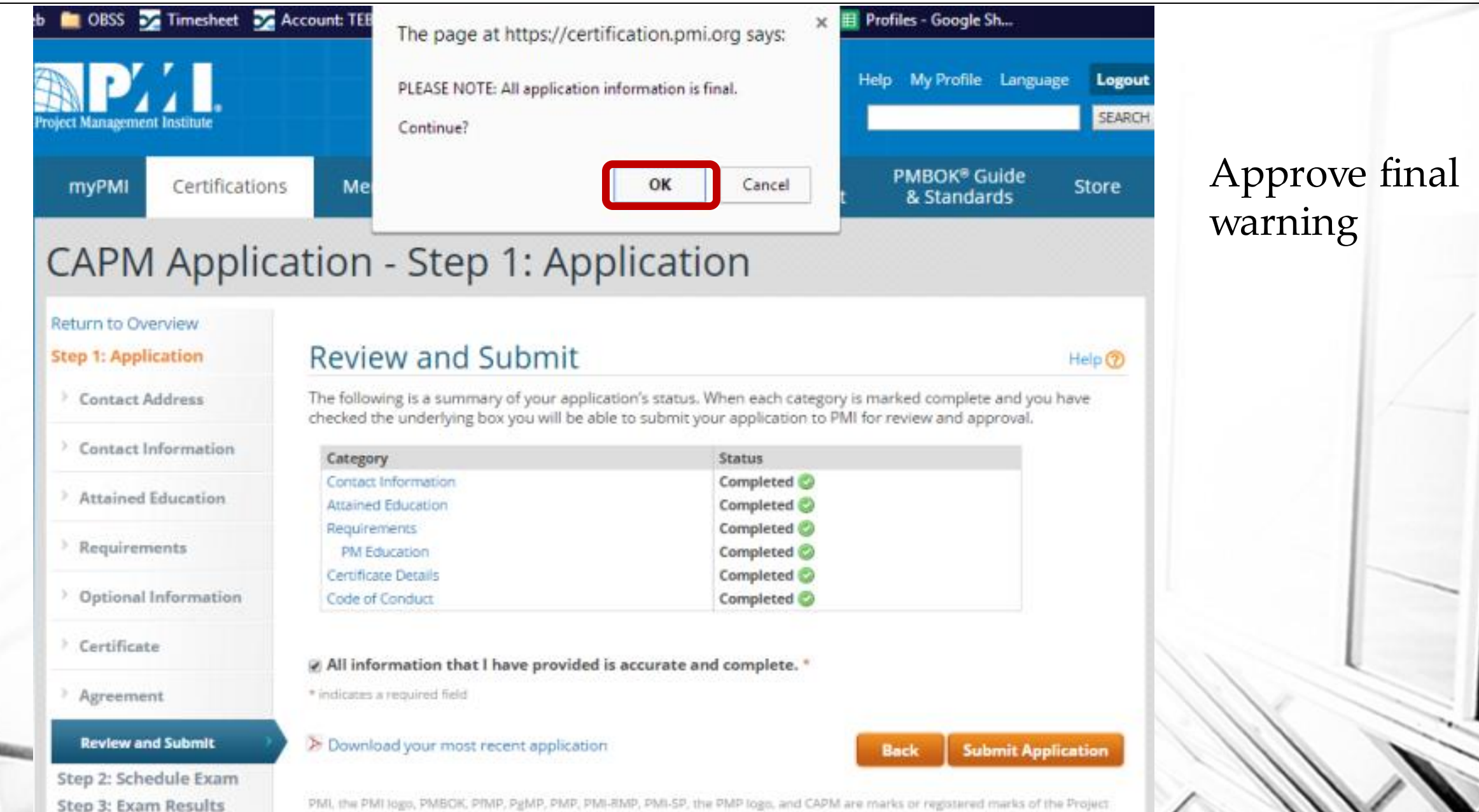

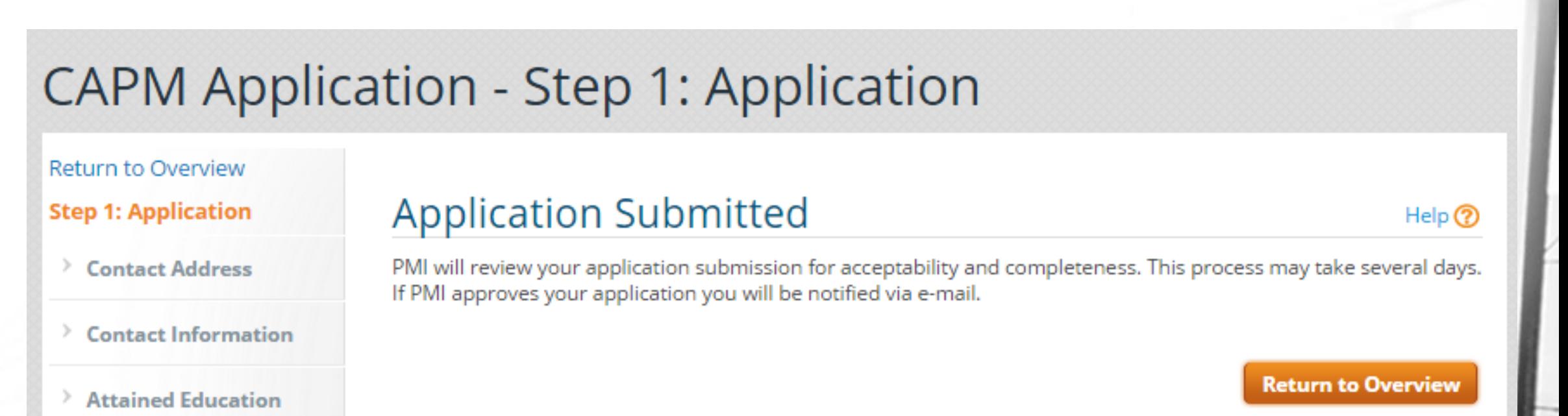

**Master of Project<br>Academy** 

You will receive a notification email that your application has been submitted. Within 1 calendar day, you should be notified about your application by PMI.

Master of Project<br>Academy

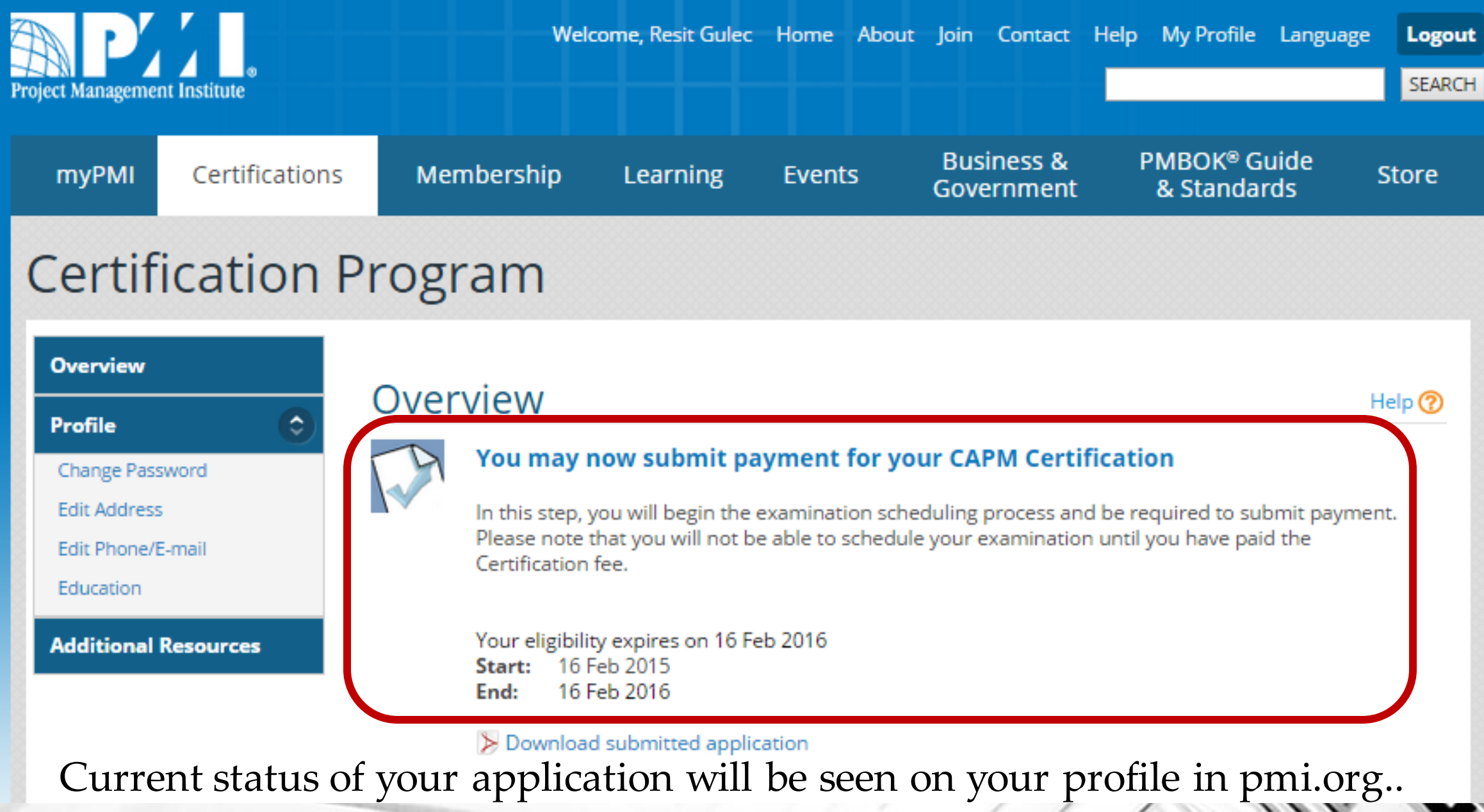

## **PMI Audit Process**

**Master of Project<br>Academy** 

- PMI audit is done randomly.
- PMI might require following if your application is audited.
	- Copies of your diploma/global equivalent
	- Reference letters from your supervisors or managers that you performed the project work you stated in your application
	- Copies of certificates and/or letters from the training institutes for each course recorded in project management education section.

## **PMI Audit Process**

• After you receive the notification email of PMI regarding supporting documentation about audit, you need to send these documents to following address of PMI within 90 days.

**Master of Project<br>Academy** 

# Address:

PMI

Attn: Certification Audit 14 Campus Blvd. Newtown Square, PA 19073-3299 USA

# **CAPM Examination Content**

- Master of Project<br>Academy
- 150 Questions (15 questions are not scored, 135 questions are scored)
- 3 Hours

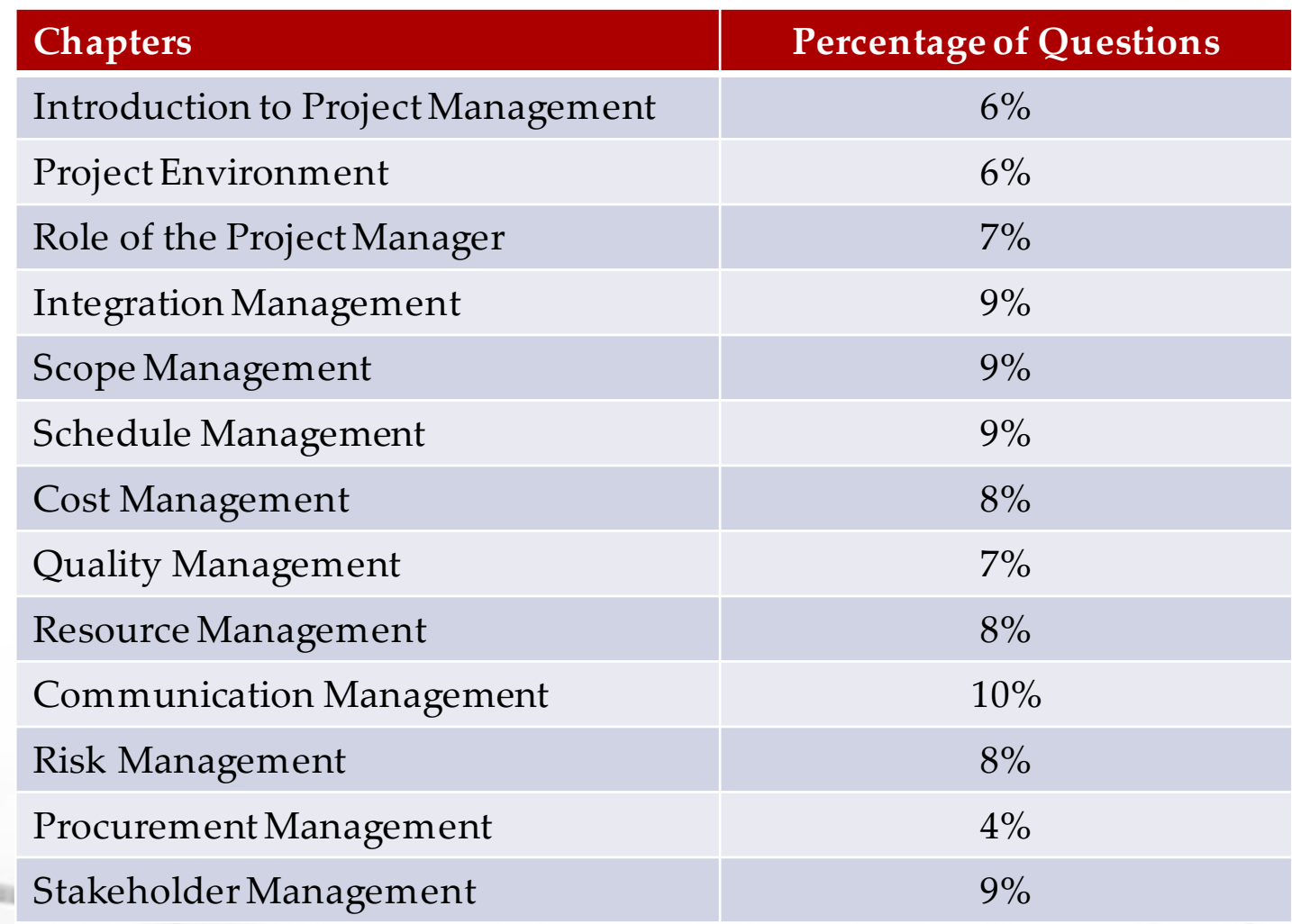